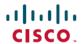

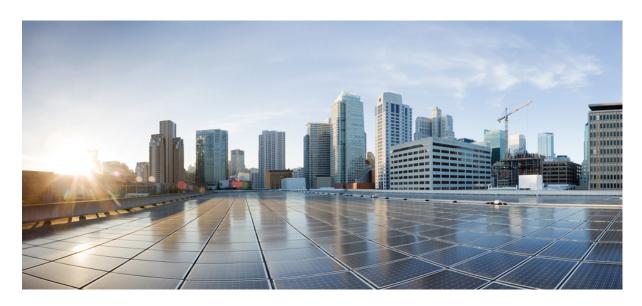

# Telemetry Configuration Guide for Cisco CRS Series Routers, IOS XR Release 6.7.x

**First Published: 2020-08-01** 

#### **Americas Headquarters**

Cisco Systems, Inc. 170 West Tasman Drive San Jose, CA 95134-1706 USA http://www.cisco.com Tel: 408 526-4000

800 553-NETS (6387) Fax: 408 527-0883 THE SPECIFICATIONS AND INFORMATION REGARDING THE PRODUCTS IN THIS MANUAL ARE SUBJECT TO CHANGE WITHOUT NOTICE. ALL STATEMENTS, INFORMATION, AND RECOMMENDATIONS IN THIS MANUAL ARE BELIEVED TO BE ACCURATE BUT ARE PRESENTED WITHOUT WARRANTY OF ANY KIND, EXPRESS OR IMPLIED. USERS MUST TAKE FULL RESPONSIBILITY FOR THEIR APPLICATION OF ANY PRODUCTS.

THE SOFTWARE LICENSE AND LIMITED WARRANTY FOR THE ACCOMPANYING PRODUCT ARE SET FORTH IN THE INFORMATION PACKET THAT SHIPPED WITH THE PRODUCT AND ARE INCORPORATED HEREIN BY THIS REFERENCE. IF YOU ARE UNABLE TO LOCATE THE SOFTWARE LICENSE OR LIMITED WARRANTY, CONTACT YOUR CISCO REPRESENTATIVE FOR A COPY.

The Cisco implementation of TCP header compression is an adaptation of a program developed by the University of California, Berkeley (UCB) as part of UCB's public domain version of the UNIX operating system. All rights reserved. Copyright © 1981, Regents of the University of California.

NOTWITHSTANDING ANY OTHER WARRANTY HEREIN, ALL DOCUMENT FILES AND SOFTWARE OF THESE SUPPLIERS ARE PROVIDED "AS IS" WITH ALL FAULTS. CISCO AND THE ABOVE-NAMED SUPPLIERS DISCLAIM ALL WARRANTIES, EXPRESSED OR IMPLIED, INCLUDING, WITHOUT LIMITATION, THOSE OF MERCHANTABILITY, FITNESS FOR A PARTICULAR PURPOSE AND NONINFRINGEMENT OR ARISING FROM A COURSE OF DEALING, USAGE, OR TRADE PRACTICE.

IN NO EVENT SHALL CISCO OR ITS SUPPLIERS BE LIABLE FOR ANY INDIRECT, SPECIAL, CONSEQUENTIAL, OR INCIDENTAL DAMAGES, INCLUDING, WITHOUT LIMITATION, LOST PROFITS OR LOSS OR DAMAGE TO DATA ARISING OUT OF THE USE OR INABILITY TO USE THIS MANUAL, EVEN IF CISCO OR ITS SUPPLIERS HAVE BEEN ADVISED OF THE POSSIBILITY OF SUCH DAMAGES.

Any Internet Protocol (IP) addresses and phone numbers used in this document are not intended to be actual addresses and phone numbers. Any examples, command display output, network topology diagrams, and other figures included in the document are shown for illustrative purposes only. Any use of actual IP addresses or phone numbers in illustrative content is unintentional and coincidental.

All printed copies and duplicate soft copies of this document are considered uncontrolled. See the current online version for the latest version.

Cisco has more than 200 offices worldwide. Addresses and phone numbers are listed on the Cisco website at www.cisco.com/go/offices.

The documentation set for this product strives to use bias-free language. For purposes of this documentation set, bias-free is defined as language that does not imply discrimination based on age, disability, gender, racial identity, ethnic identity, sexual orientation, socioeconomic status, and intersectionality. Exceptions may be present in the documentation due to language that is hardcoded in the user interfaces of the product software, language used based on standards documentation, or language that is used by a referenced third-party product.

Cisco and the Cisco logo are trademarks or registered trademarks of Cisco and/or its affiliates in the U.S. and other countries. To view a list of Cisco trademarks, go to this URL: <a href="https://www.cisco.com/c/en/us/about/legal/trademarks.html">https://www.cisco.com/c/en/us/about/legal/trademarks.html</a>. Third-party trademarks mentioned are the property of their respective owners. The use of the word partner does not imply a partnership relationship between Cisco and any other company. (1721R)

© 2020 Cisco Systems, Inc. All rights reserved.

- To receive timely, relevant information from Cisco, sign up at Cisco Profile Manager.
- To get the business impact you're looking for with the technologies that matter, visit Cisco Services.
- To submit a service request, visit Cisco Support.
- To discover and browse secure, validated enterprise-class apps, products, solutions and services, visit Cisco Marketplace.
- To obtain general networking, training, and certification titles, visit Cisco Press.
- To find warranty information for a specific product or product family, access Cisco Warranty Finder.

#### Cisco Bug Search Tool

Cisco Bug Search Tool (BST) is a web-based tool that acts as a gateway to the Cisco bug tracking system that maintains a comprehensive list of defects and vulnerabilities in Cisco products and software. BST provides you with detailed defect information about your products and software.

 $^{\circ}$  2020 Cisco Systems, Inc. All rights reserved.

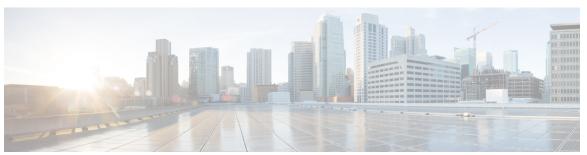

### CONTENTS

#### CHAPTER 1 New and Changed Feature Information 1

New and Changed Telemetry Features 1

#### CHAPTER 2 Stream Telemetry Data 3

Video: Telemetry in Cisco IOS XR 3

Scope 3

Need 3

Benefits 4

Methods of Telemetry 4

#### CHAPTER 3 Configure Model-based Telemetry 5

Configure Dial-out Mode 5

Create a Destination Group 5

Create a Sensor Group 6

Create a Subscription 6

Validate Dial-out Configuration 7

#### CHAPTER 4 Core Components of Model-driven Telemetry Streaming 9

Session 9

Dial-out Mode 9

Sensor Path 9

Subscription 10

Transport and Encoding 10

Contents

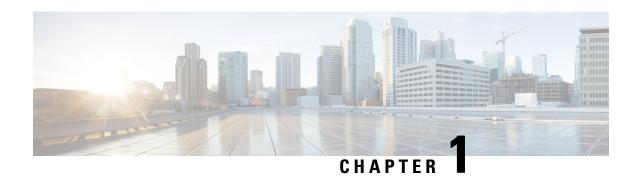

# **New and Changed Feature Information**

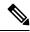

Note

This product has reached end-of-life status. For more information, see the End-of-Life and End-of-Sale Notices.

This section lists all the new and changed features for the Programmability Configuration Guide.

• New and Changed Telemetry Features, on page 1

# **New and Changed Telemetry Features**

| Feature | Description                                      | Changed in Release |
|---------|--------------------------------------------------|--------------------|
| None    | No new features were introduced in this release. | Release 6.7.2      |

**New and Changed Telemetry Features** 

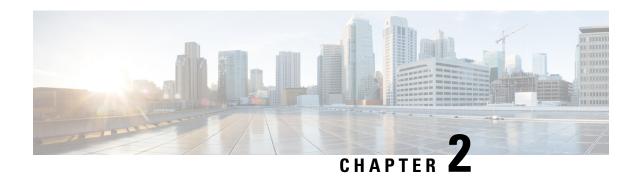

# **Stream Telemetry Data**

This document will help you understand the process of streaming telemetry data and its core components.

- Video: Telemetry in Cisco IOS XR, on page 3
- Scope, on page 3
- Need, on page 3
- Benefits, on page 4
- Methods of Telemetry, on page 4

# Video: Telemetry in Cisco IOS XR

## Scope

Streaming telemetry lets users direct data to a configured receiver. This data can be used for analysis and troubleshooting purposes to maintain the health of the network. This is achieved by leveraging the capabilities of machine-to-machine communication.

The data is used by development and operations (DevOps) personnel who plan to optimize networks by collecting analytics of the network in real-time, locate where problems occur, and investigate issues in a collaborative manner.

## Need

Collecting data for analyzing and troubleshooting has always been an important aspect in monitoring the health of a network.

IOS XR provides several mechanisms such as SNMP, CLI and Syslog to collect data from a network. These mechanisms have limitations that restrict automation and scale. One limitation is the use of the pull model, where the initial request for data from network elements originates from the client. The pull model does not scale when there is more than one network management station (NMS) in the network. With this model, the server sends data only when clients request it. To initiate such requests, continual manual intervention is required. This continual manual intervention makes the pull model inefficient.

Network state indicators, network statistics, and critical infrastructure information are exposed to the application layer, where they are used to enhance operational performance and to reduce troubleshooting time. A push

model uses this capability to continuously stream data out of the network and notify the client. Telemetry enables the push model, which provides near-real-time access to monitoring data.

Streaming telemetry provides a mechanism to select data of interest from IOS XR routers and to transmit it in a structured format to remote management stations for monitoring. This mechanism enables automatic tuning of the network based on real-time data, which is crucial for its seamless operation. The finer granularity and higher frequency of data available through telemetry enables better performance monitoring and therefore, better troubleshooting. It helps a more service-efficient bandwidth utilization, link utilization, risk assessment and control, remote monitoring and scalability. Streaming telemetry, thus, converts the monitoring process into a Big Data proposition that enables the rapid extraction and analysis of massive data sets to improve decision-making.

## **Benefits**

Streamed real-time telemetry data is useful in:

- **Traffic optimization:** When link utilization and packet drops in a network are monitored frequently, it is easier to add or remove links, re-direct traffic, modify policing, and so on. With technologies like fast reroute, the network can switch to a new path and re-route faster than the SNMP poll interval mechanism. Streaming telemetry data helps in providing quick response time for faster traffic.
- **Preventive troubleshooting:** Helps to quickly detect and avert failure situations that result after a problematic condition exists for a certain duration.

# **Methods of Telemetry**

Telemetry data can be streamed using these methods:

- **Model-driven telemetry:** provides a mechanism to stream data from an MDT-capable device to a destination. The data to be streamed is driven through subscription. There are two methods of configuration:
  - Cadence-based telemetry: Cadence-based Telemetry (CDT) continuously streams data (operational statistics and state transitions) at a configured cadence. The streamed data helps users closely identify patterns in the networks. For example, streaming data about interface counters and so on.
- **Policy-based telemetry:** streams telemetry data to a destination using a policy file. A policy file defines the data to be streamed and the frequency at which the data is to be streamed.

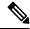

Note

Model-driven telemetry supersedes policy-based telemetry.

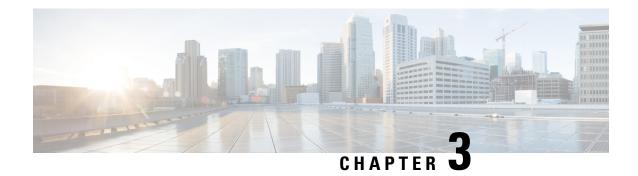

# **Configure Model-based Telemetry**

Streaming model-based telemetry data to the intended receiver involves:

• Configure Dial-out Mode, on page 5

# **Configure Dial-out Mode**

In a dial-out mode, the router initiates a session to the destinations based on the subscription.

All 64-bit IOS XR platforms (except for NCS 6000 series routers) support gRPC and TCP protocols. All 32-bit IOS XR platforms support only TCP.

For more information about the dial-out mode, see Dial-out Mode, on page 9.

The process to configure a dial-out mode involves:

## **Create a Destination Group**

The destination group specifies the destination address, port, encoding and transport that the router uses to send out telemetry data.

- 1. Identify the destination address, port, transport, and encoding format.
- **2.** Create a destination group.

```
Router(config) #telemetry model-driven
Router(config-model-driven) #destination-group <group-name>

Router(config-model-driven-dest) #address family ipv4 <IP-address> port <port-number>
Router(config-model-driven-dest-addr) #encoding <encoding-format>
Router(config-model-driven-dest-addr) #protocol <transport>
Router(config-model-driven-dest-addr) #commit
```

#### **Example: Destination Group for TCP Dial-out**

The following example shows a destination group <code>DGroup1</code> created for TCP dial-out configuration with key-value Google Protocol Buffers (also called self-describing-gpb) encoding:

```
Router(config) #telemetry model-driven
Router(config-model-driven) #destination-group DGroup1
Router(config-model-driven-dest) #address family ipv4 172.0.0.0 port 5432
```

```
Router(config-model-driven-dest-addr) #encoding self-describing-gpb Router(config-model-driven-dest-addr) #protocol tcp Router(config-model-driven-dest-addr) #commit
```

## **Create a Sensor Group**

The sensor-group specifies a list of YANG models that are to be streamed.

- **1.** Identify the sensor path for XR YANG model.
- **2.** Create a sensor group.

```
Router(config) #telemetry model-driven
Router(config-model-driven) #sensor-group <group-name>
Router(config-model-driven-snsr-grp) # sensor-path <XR YANG model>
Router(config-model-driven-snsr-grp) # commit
```

#### **Example: Sensor Group for Dial-out**

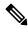

Note

gRPC is supported in only 64-bit platforms.

The following example shows a sensor group SGroup1 created for dial-out configuration with the YANG model for interface statistics:

```
Router(config) #telemetry model-driven
Router(config-model-driven) #sensor-group SGroup1
Router(config-model-driven-snsr-grp) # sensor-path
Cisco-IOS-XR-infra-statsd-oper:infra-statistics/interfaces/interface/latest/generic-counters
Router(config-model-driven-snsr-grp) # commit
```

#### What to Do Next:

Create a subscription.

## **Create a Subscription**

The subscription associates a destination-group with a sensor-group and sets the streaming method.

A source interface in the subscription group specifies the interface that will be used for establishing the session to stream data to the destination. If both VRF and source interface are configured, the source interface must be in the same VRF as the one specified under destination group for the session to be established.

```
Router(config) #telemetry model-driven
Router(config-model-driven) #subscription <subscription-name>
Router(config-model-driven-subs) #sensor-group-id <sensor-group> sample-interval <interval>
Router(config-model-driven-subs) #destination-id <destination-group>
Router(config-model-driven-subs) #source-interface <source-interface>
Router(config-model-driven-subs) #source-interface <source-interface>
```

#### **Example: Subscription for Cadence-based Dial-out Configuration**

The following example shows a subscription Sub1 that is created to associate the sensor-group and destination-group, and configure an interval of 30 seconds to stream data:

```
Router(config) #telemetry model-driven
Router(config-model-driven) #subscription Sub1
Router(config-model-driven-subs) #sensor-group-id SGroup1 sample-interval 30000
Router(config-model-driven-subs) #destination-id DGroup1
Router(config-mdt-subscription) # commit
```

## **Validate Dial-out Configuration**

Use the following command to verify that you have correctly configured the router for dial-out.

Router#show telemetry model-driven subscription <subscription-group-name>

#### **Example: Validation for TCP Dial-out**

```
Router#show telemetry model-driven subscription Sub1
Thu Jul 21 15:42:27.751 UTC
Subscription: Sub1
                                   State: ACTIVE
 Sensor groups:
 Ιd
                Interval(ms)
                                 State
 SGroup1
                30000
                                  Resolved
 Destination Groups:
     Encoding self-doss
 Id
                            Transport State Port IP
                                             Active 5432 172.0.0.0
 DGroup1
                self-describing-gpb tcp
```

**Validate Dial-out Configuration** 

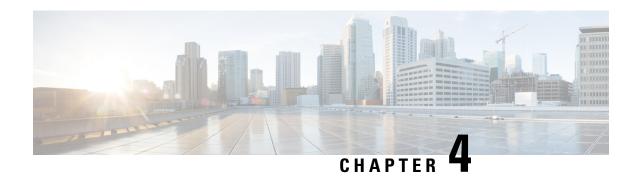

# Core Components of Model-driven Telemetry Streaming

The core components used in streaming model-driven telemetry data are:

- Session, on page 9
- Sensor Path, on page 9
- Subscription, on page 10
- Transport and Encoding, on page 10

## **Session**

A telemetry session can be initiated using:

## **Dial-out Mode**

In a dial-out mode, the router dials out to the receiver. This is the default mode of operation. The router acts as a client and receiver acts as a server. In this mode, sensor-paths and destinations are configured and bound together into one or more subscriptions. The router continually attempts to establish a session with each destination in the subscription, and streams data to the receiver. The dial-out mode of subscriptions is persistent. When a session terminates, the router continually attempts to re-establish a new session with the receiver every 30 seconds.

## **Sensor Path**

The sensor path describes a YANG path or a subset of data definitions in a YANG model with a container. In a YANG model, the sensor path can be specified to end at any level in the container hierarchy.

An MDT-capable device, such as a router, associates the sensor path to the nearest container path in the model. The router encodes and streams the container path within a single telemetry message. A receiver receives data about all the containers and leaf nodes at and below this container path.

The router streams telemetry data for one or more sensor-paths, at the configured frequency (cadence-based streaming) to one or more receivers through subscribed sessions.

# **Subscription**

A subscription binds one or more sensor paths and destinations. An MDT-capable device streams data for each sensor path at the configured frequency (cadence-based streaming) to the destination.

The following example shows subscription SUB1 that associates a sensor-group, sample interval and destination group.

```
Router(config) #telemetry model-driven
Router(config-model-driven) #subscription SUB1
Router(config-model-driven-subs) #sensor-group-id SGROUP1 sample-interval 10000
Router(config-model-driven-subs) #strict-timer
```

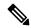

Note

With a strict-timer configured for the sample interval, the data collection starts exactly at the configured time interval allowing a more deterministic behavior to stream data.

In 32-bit platforms, strict-timer can be configured only under the subscription. Whereas, 64-bit platforms support configuration at global level in addition to the subscription level. However, configuring at the global level will affect all configured subscriptions.

```
Router(config) #telemetry model-driven Router(config-model-driven) #strict-timer
```

# **Transport and Encoding**

The router streams telemetry data using a transport mechanism. The generated data is encapsulated into the desired format using encoders.

Model-Driven Telemetry (MDT) data is streamed through:

- Transmission Control Protocol (TCP): used for only dial-out mode.
- User Datagram Protocol (UDP): used for only dial-out mode.

The data to be streamed can be encoded into Google Protocol Buffers (GPB) encoding. In GPB, the encoding can either be compact GPB (for optimising the network bandwidth usage) or self-describing GPB. The encodings supported are:

- **GPB encoding:** configuring for GPB encoding requires metadata in the form of compiled .proto files. A .proto file describes the GPB message format, which is used to stream data. The .proto files are available in the Github repository.
  - **Compact GPB encoding:** data is streamed in compressed and non self-describing format. A .proto file corresponding to each sensor-path must be used by the receiver to decode the streamed data.
  - **Key-value** (**KV-GPB**) **encoding:** data of each sensor path streamed is in a self-describing formatted ASCII text. A single .proto file telemetry.proto is used by the receiver to decode any sensor path data. Because the key names are included in the streamed data, the data on the wire is much larger as compared to compact GPB encoding.

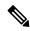

Note

Telemetry data is streamed out of the router using an Extensible Manageability Services Deamon (emsd) process. The data of interest is subscribed through subscriptions and streamed through gRPC, TCP or UDP sessions. However, a combination of gRPC, TCP and UDP sessions with more than 150 active sessions leads to emsd crash or process restart.

Transport and Encoding